VULCAN Opłaty VULCAN

## Opłaty VULCAN- W jaki sposób ustalić składniki opłat w jednostce?

Porada opisuje jak skonfigurować składniki opłat: pobyt i wyżywienie w jednostce.

W menu **Konfiguracja/ Składniki opłat** widoczne są zdefiniowane opłaty w podziale na **Aktywne** i **Nieaktywne** oraz na grupy:

- **Pobyt** domyślne nazwy stawek związanych z opłatą za pobyt dziecka w przedszkolu,
- **Wyżywienie –** nazwy posiłków występujące w danej jednostce.

Aby dodać nową nazwę posiłku, należy w menu **Konfiguracja/ Składniki opłat/ Aktywne/ Wyżywienie** kliknąć przycisk **Dodaj.**

Modyfikacja nazwy i aktywności posiłków jest możliwa za pomocą przycisku:

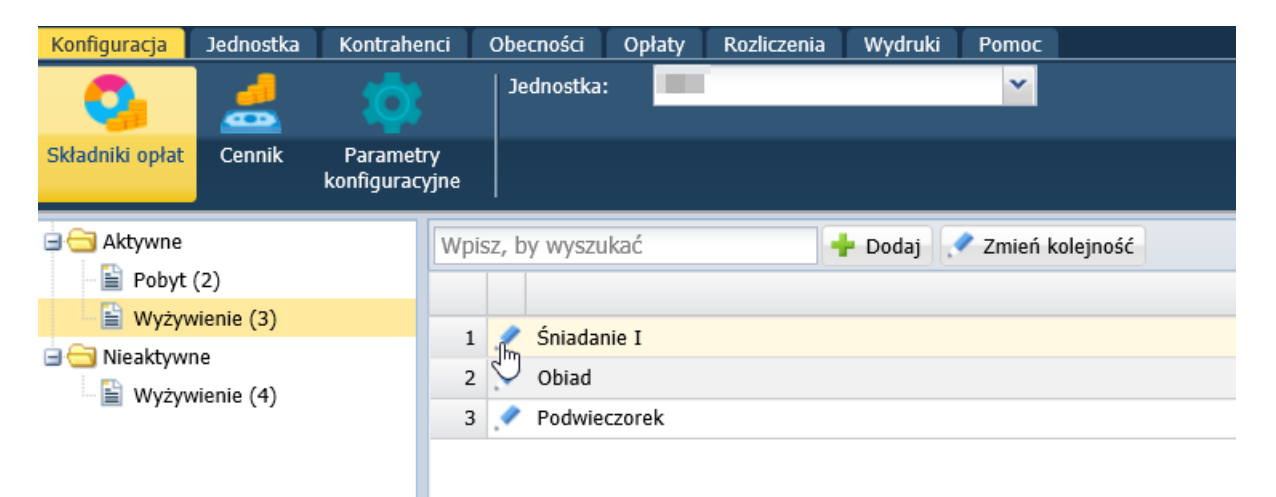

Przycisk **Zmień kolejność** umożliwia ustalenie kolejności prezentowanych posiłków. Kolejność posiłków ustalamy, zaznaczając nazwy posiłków i ustalając ich kolejność za pomocą strzałek.

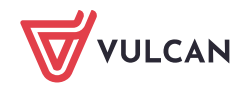

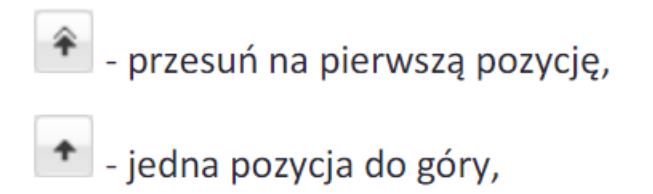

 $\begin{array}{|c|c|c|}\n\hline\n\end{array}$ - jedna pozycja w dół,

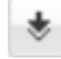

- przesuń na ostatnią pozycję.

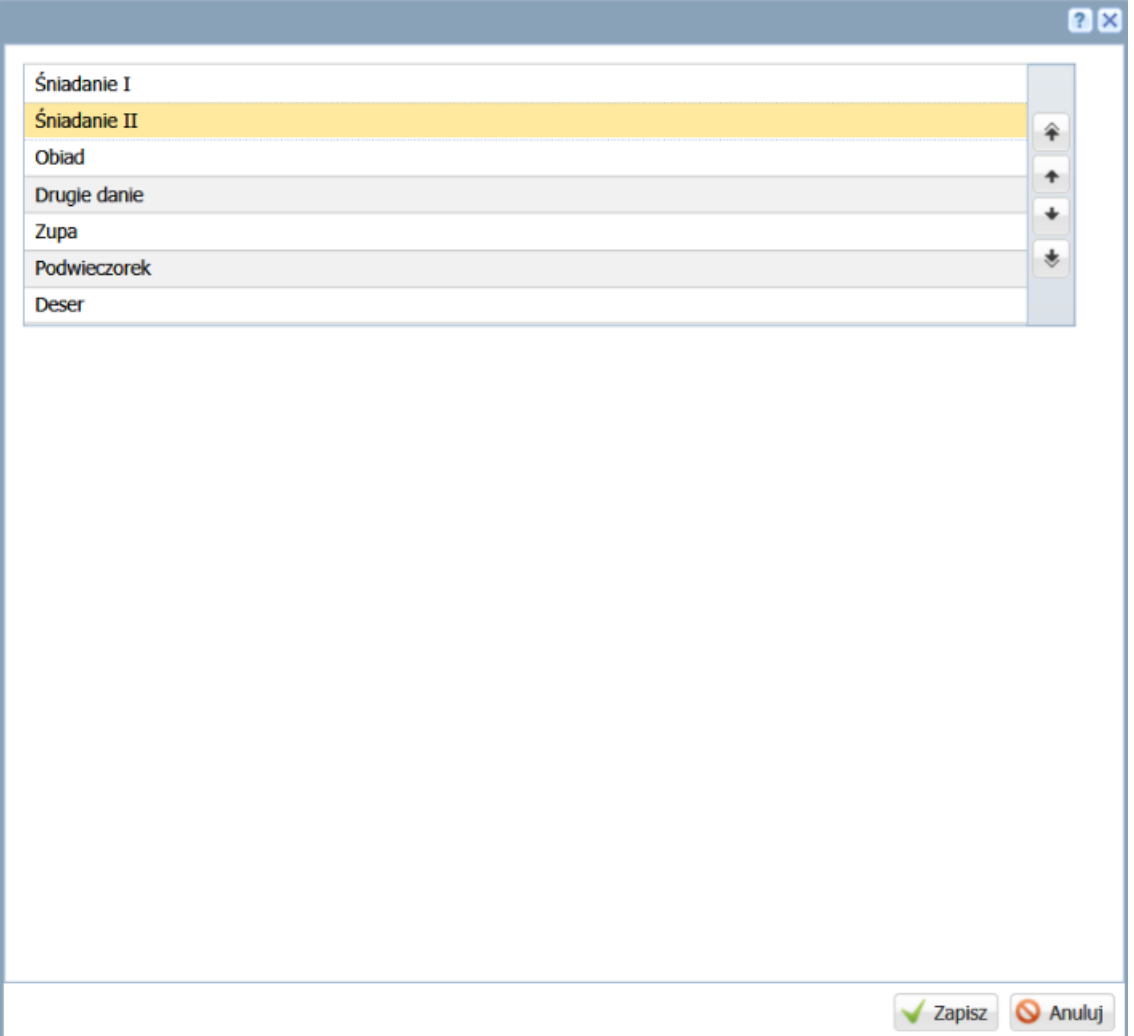

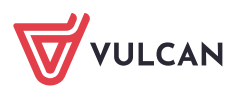